## **Упатство за инсталација на потребниот пакет за работа со FXClient**

За да го користите fx каналот од iBank системот потребно е да ги имате стедните три работи:

- **инсталирана апликацијата FXClient**
- **инсталиран софтвер за соодветната смарт картичка или токен**
- **инсталиран смарт читач или токен**

Редоследот на инсталирање не е битен.

## **Инсталација на FXClient апликацијата**

Инсталацијата на апликацијата FX Client и софтверот за работа со смарт картички или токен се инсталираат преку истиот инсталационен пакет. До него се доаѓа, едноставно, со притискање на копчето **Инсталација на FXClient.**

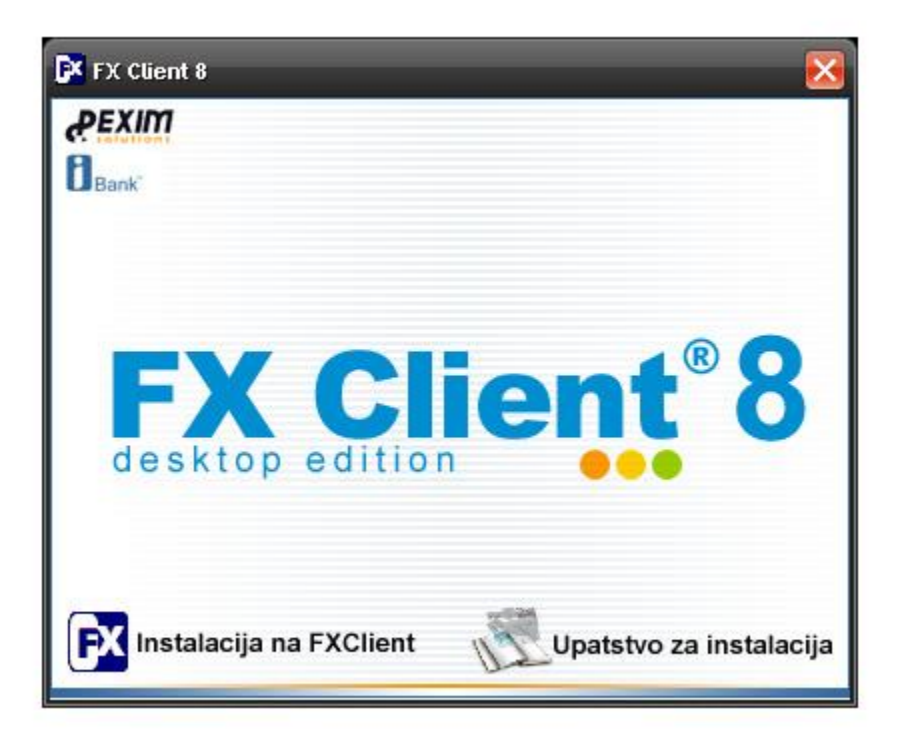

Ќе се појави следниов прозорец :

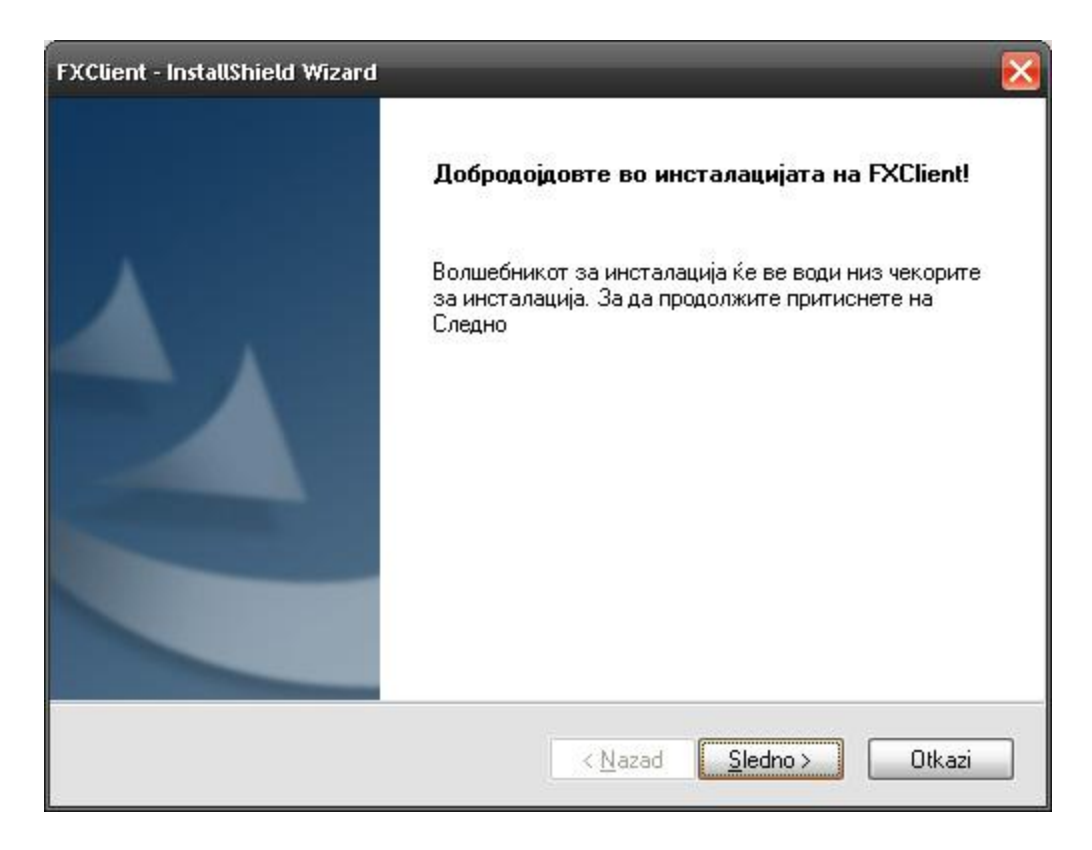

Притиснете на копчето **Следно** ќе се појави следниот прозорец:

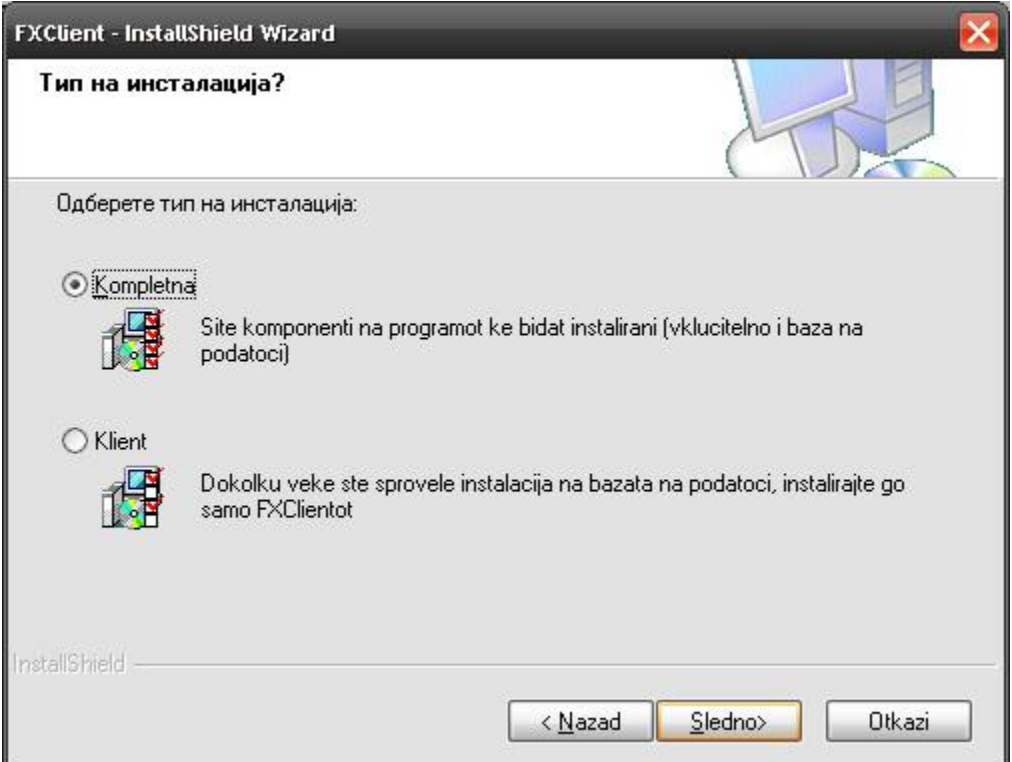

Ова е моментот кога го бирате типот на инсталација односно компонентите кои треба да ги инсталирате.

- **Комплетна** инсталација значи дека ќе се инсталира апликацијата FXClient, ќе се инсталирата базата на податоци и ќе се инсталира софтверот за работа со смарт картичката или токен.
- **Клиент**, доколку веќе сте спровеле инсталација на базата на податоци, инсталирајте го само FX Client-от

Во следниот чекор, доколку имате одбрано **Клиент** инсталација, се задава дестинацијата (фолдерот) каде што ќе се инсталира програмот.

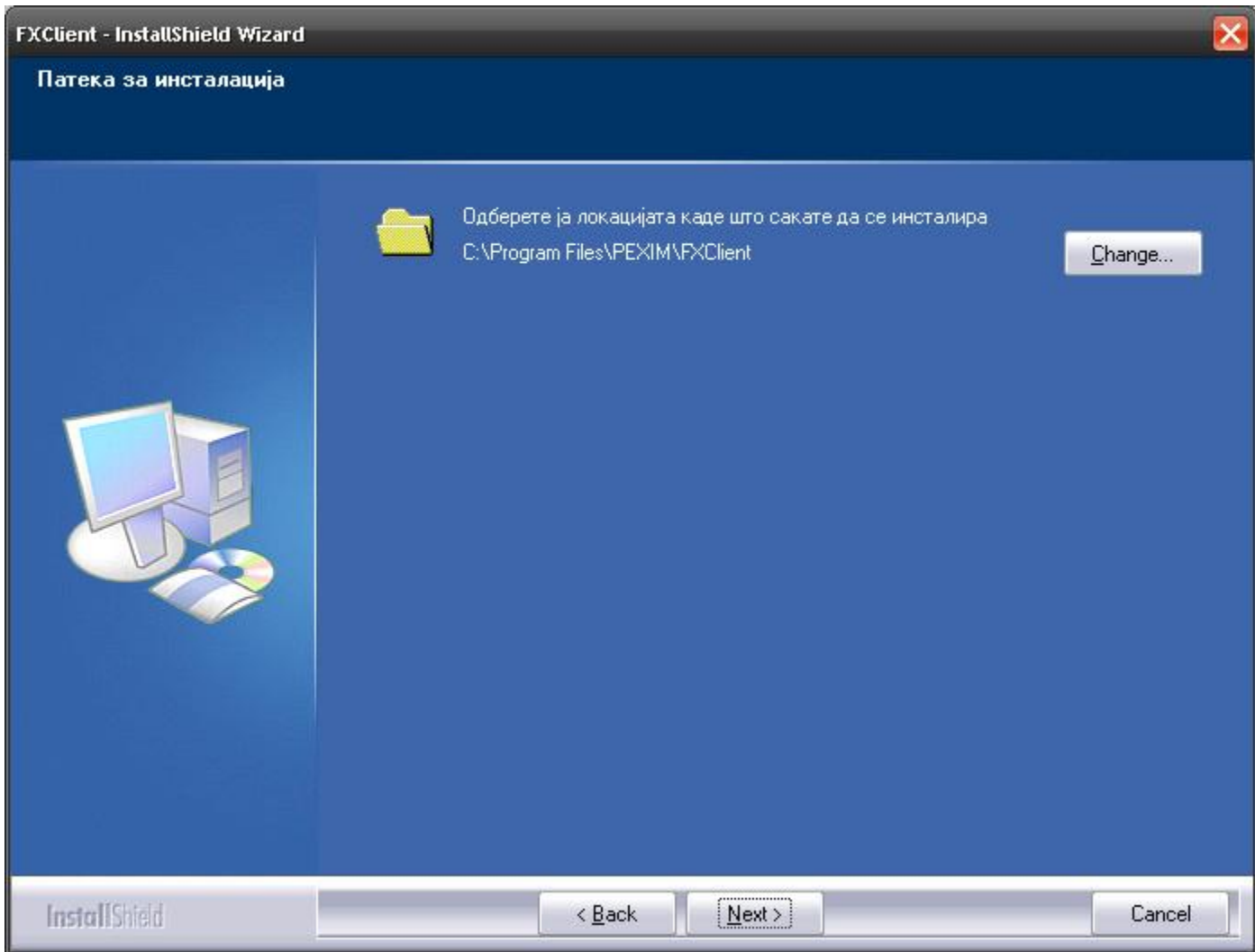

Инсталацијата започнува по притискање на копчето **Next.**

Во наредниот прозорец, кликнувате на копчето **Инсталирај** за да започне исталацијата на FXClient.

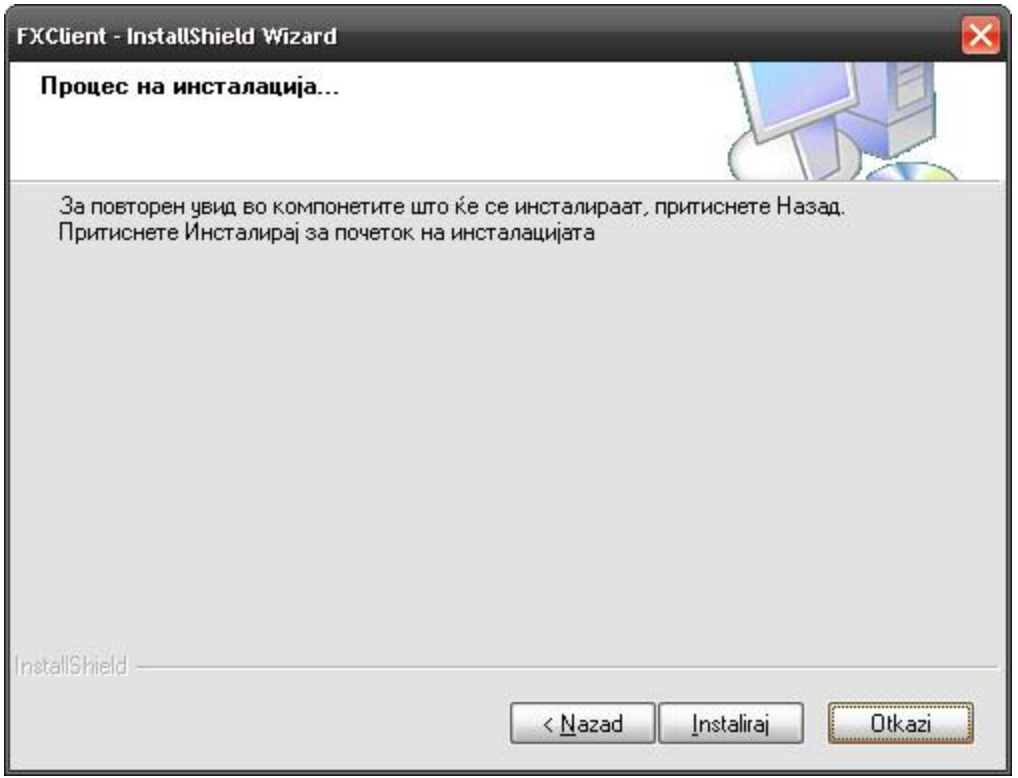

Откако процесот на копирање ќе заврши, следуваат инсталациите на неопходните сертификати за работа.

Сертификатите играат улога при размената на податоци меѓу вашата апликација и банката, поточно се неопходни во процесот на криптирање и заштита во преносот на податоците. Ќе се појават следниве прозорци за импорт (внес на сертификати) :

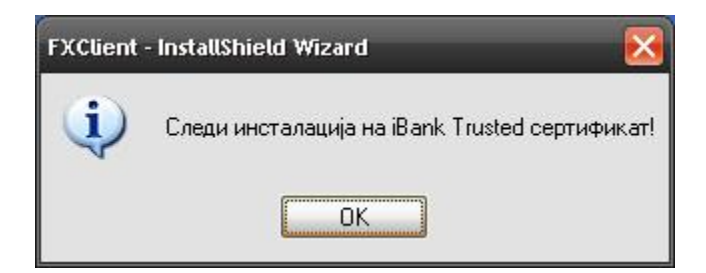

Кликнете на **OK** и ќе се појави прозорец за внес на сертификати. Постапката е крајно едноставна.

Следете ги прозорците : Само притиснете на **Next**.

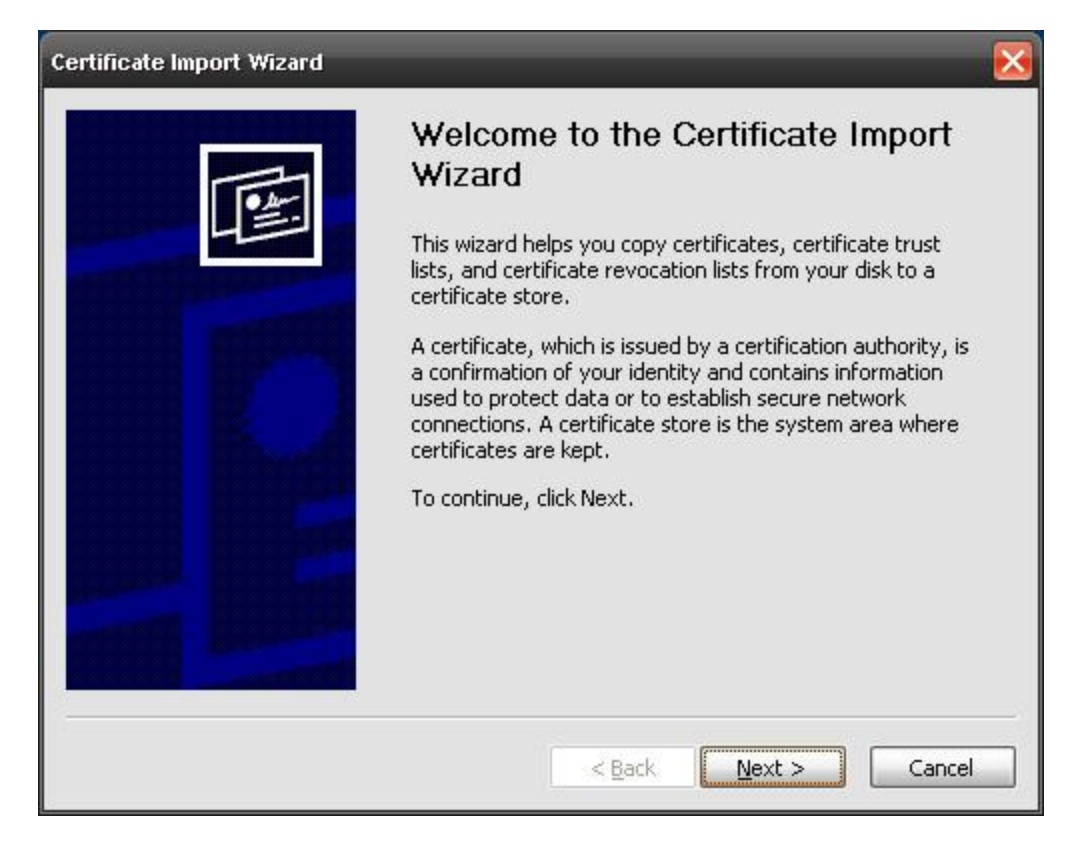

Притиснете **Next.**

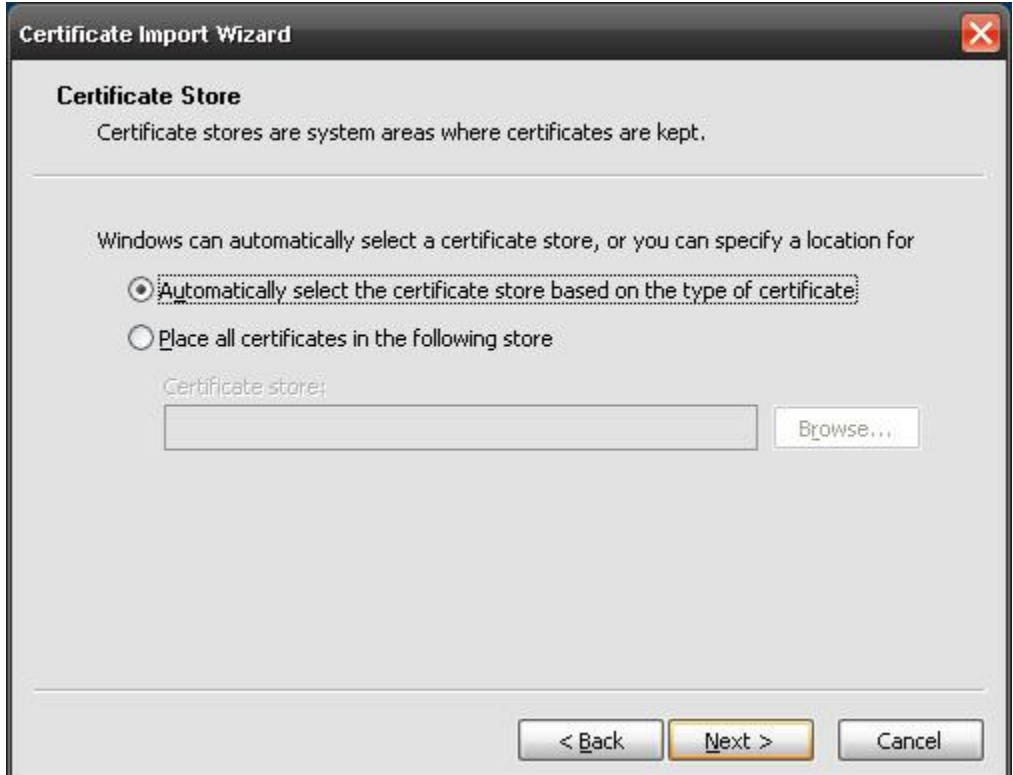

Притиснете **Finish**.

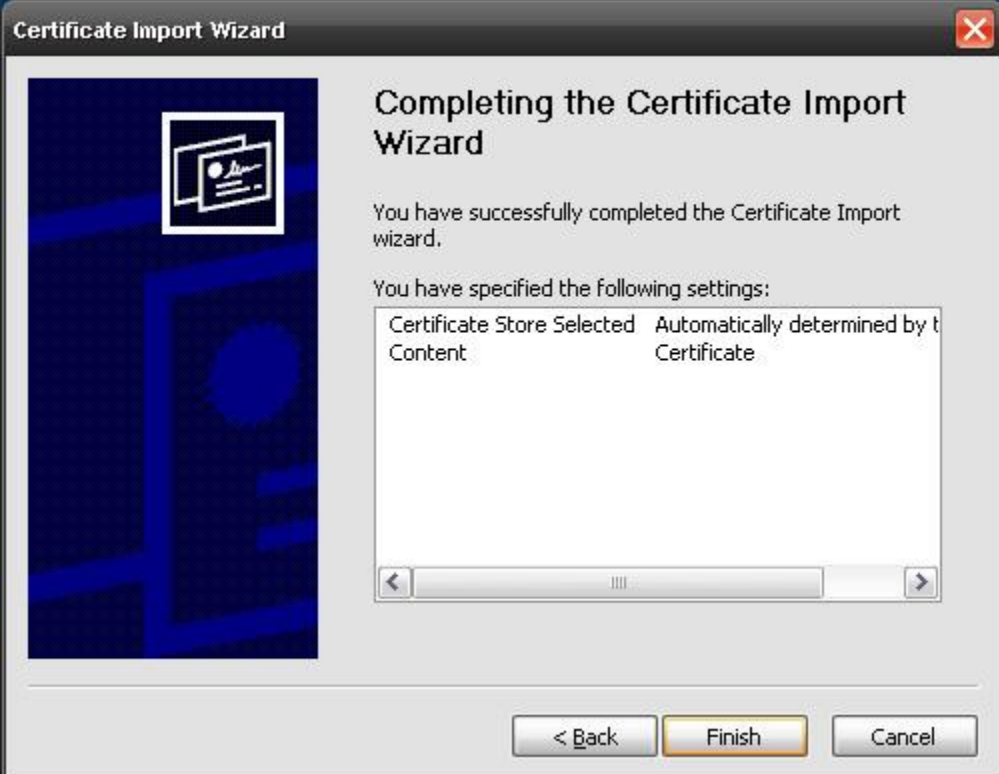

Постапката за инсталација на сертификат се однесува за Digitrust.

На крајот е процесот на инсталација на базата на податоци, доколку претходно е одбрано **Комплетна** инсталација, каде ќе се чуваат вашите информации .

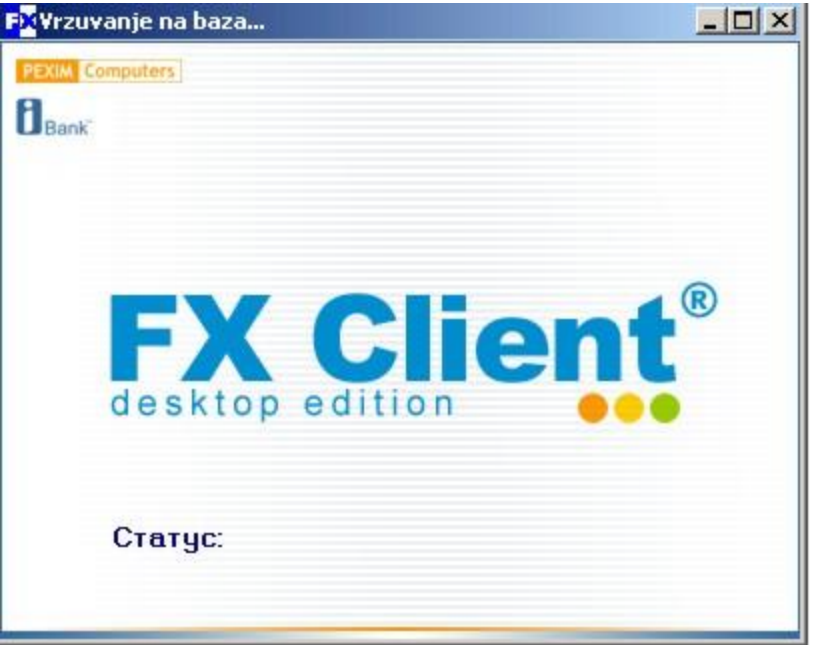

**На крајот од Вас ќе биде побарано да го рестартирате компјутерот.**